# Inflexxion's Behavioral Health Product Suite

# Quick Start Guide

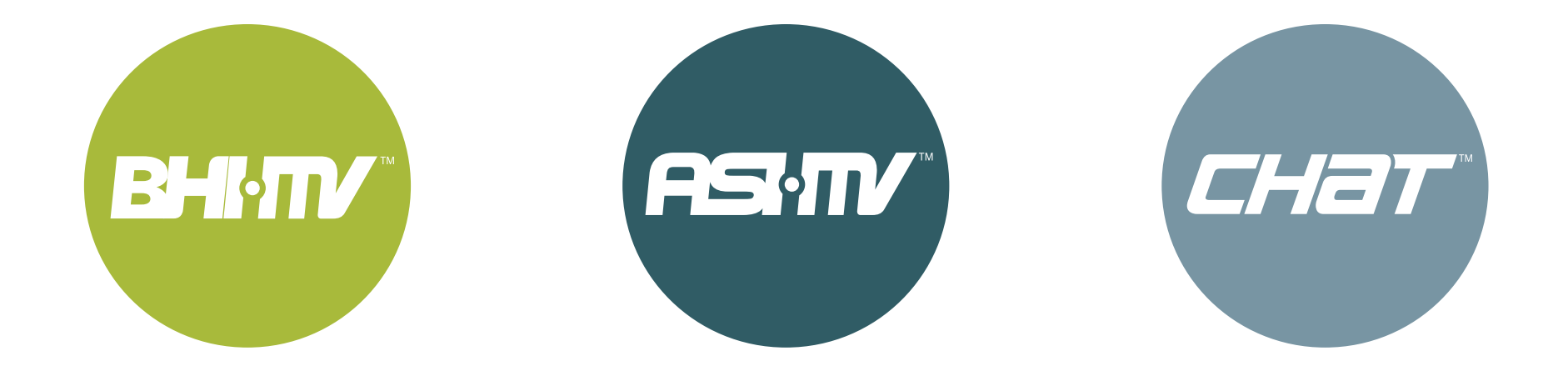

# BHI-MV • ASI-MV • CHAT | Quick Start Guide

# **Dashboard**

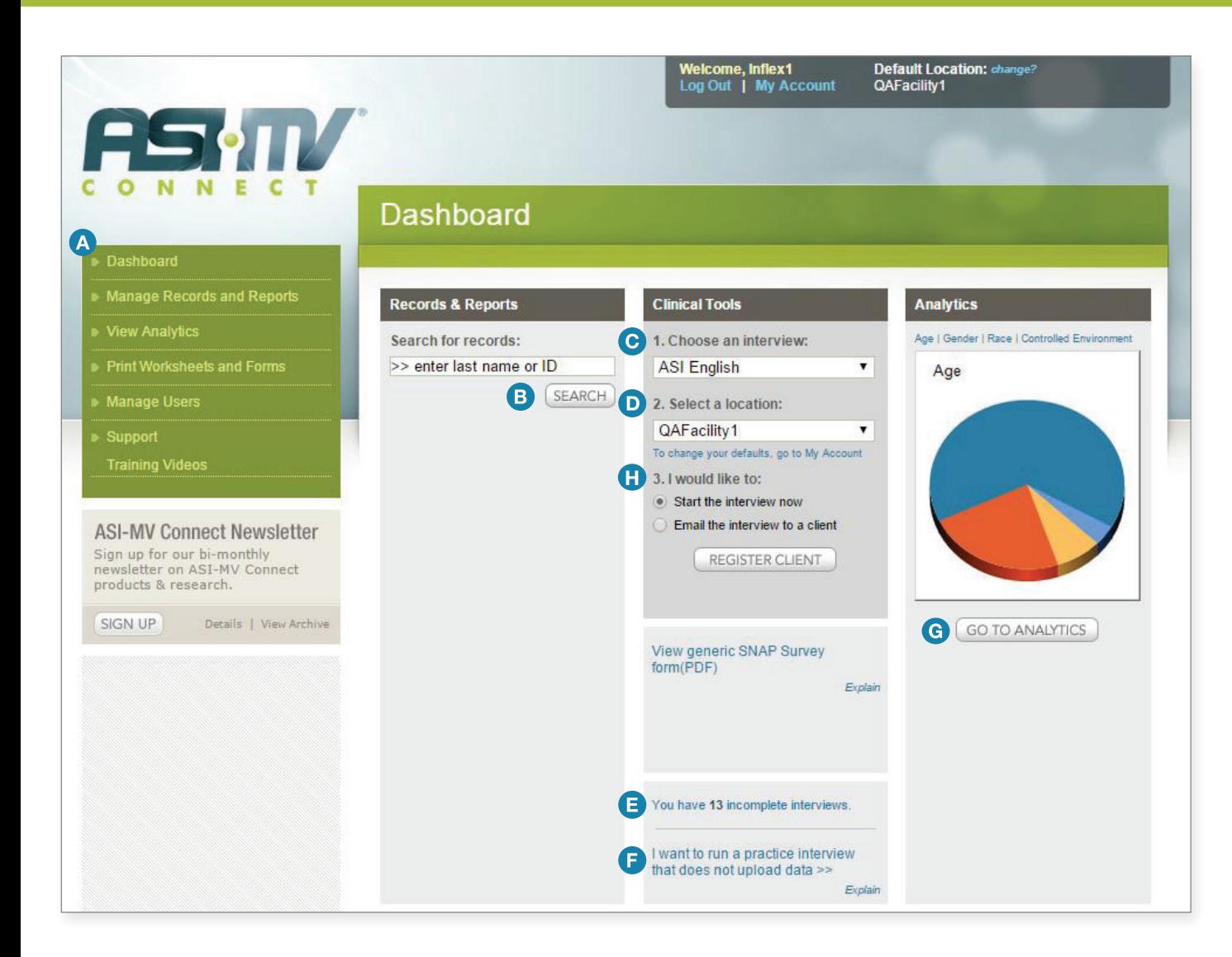

# **Navigation Menu** ABCCDEFGG

Use this to navigate to different tasks such as View Analytics and get help when you need it.

# **B** Search for Records

Enter a client name, interview date, or client ID.

# **C** Choose a New Interview

Choose BHI-MV, ASI-MV, or CHAT to get started.

# **D** Set Your Location

Choose the location for which you will be conductiong the interview.

# **Resume an Interview**

Already started an interview? Pick up where you left off.

# **Run a Practice Interview**

View the questions before running an interview. Choose BHI-MV, ASI-MV, or CHAT.

## **Go to Analytics**

View analytics like client ages, gender, and race (for analytics administrators and facility administrators only.

### **Offsite Interview H**

Choose whether the interview will be taken at the clinic or offsite.

# BHI-MV • ASI-MV • CHAT | Quick Start Guide

# Records and Reports

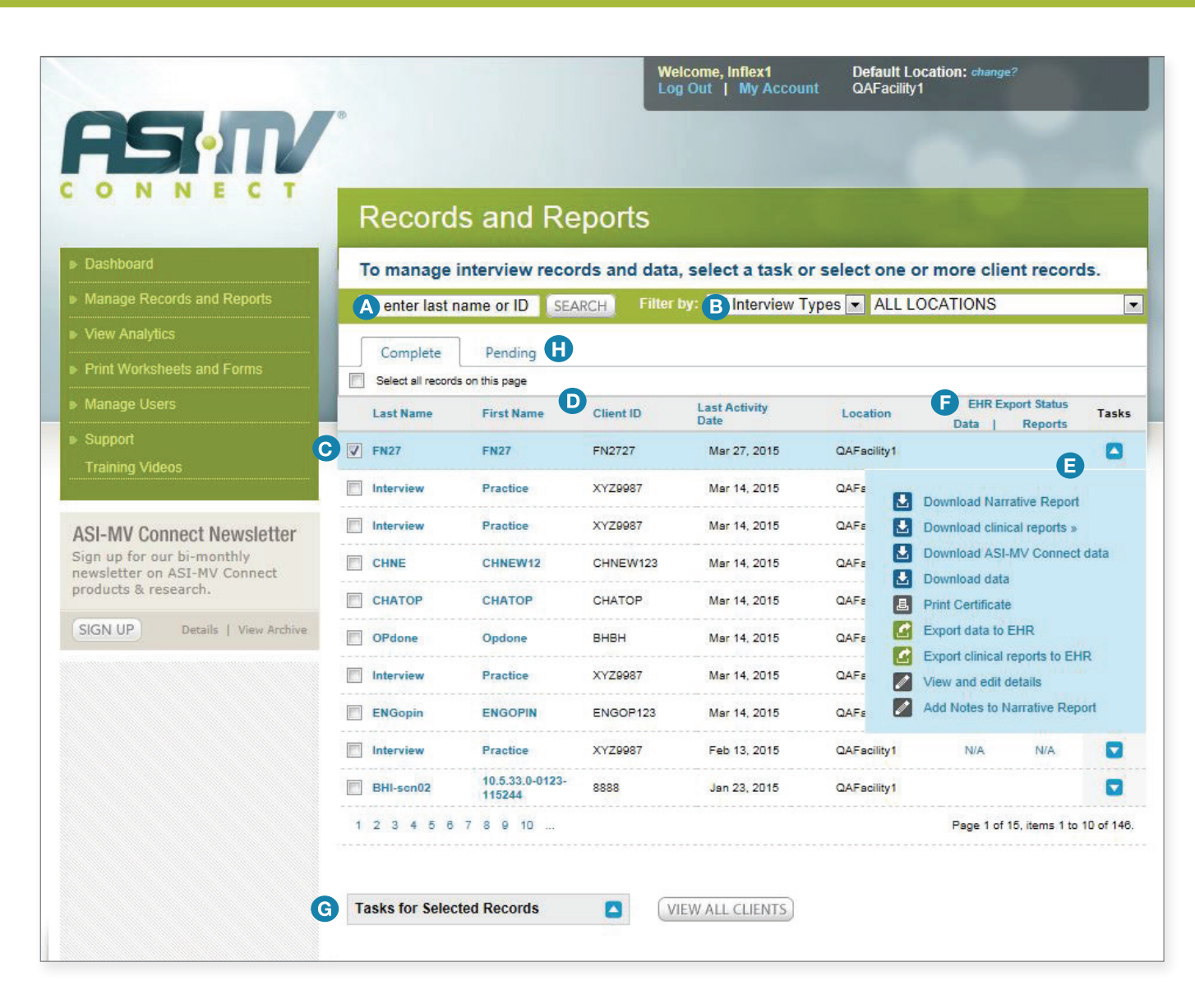

### **Search**  $\Delta$

Enter a client name, interview date, or client ID.

# ABCCDEFFGH **Filter** (R)

Filter by interview types (BHI-MV, ASI-MV, CHAT) and location.

### **Select a Record** G

Use the checkboxes to select all or each individual record.

# **D** Sort Records

Click on a heading to sort records.

### $\blacksquare$ **Tasks**

Use the blue drop-down icon to choose a task for the record (Down load clinical reports and data, print certificate, export clinical reports and data to EHR, add intervention program, and view and edit client details).

# **EHR Data and Export Status**

Click on the icon to view details (Suc cess or Failed) of the transfer.

**Batch Tasks**  $\left( \right.$ 

Perform tasks on multiple records by selecting the checkboxes and choos ing a task here.

### Œ **Pending interviews**

Resume or restart the interviews that are in progress.

# BHI-MV • ASI-MV • CHAT | Quick Start Guide

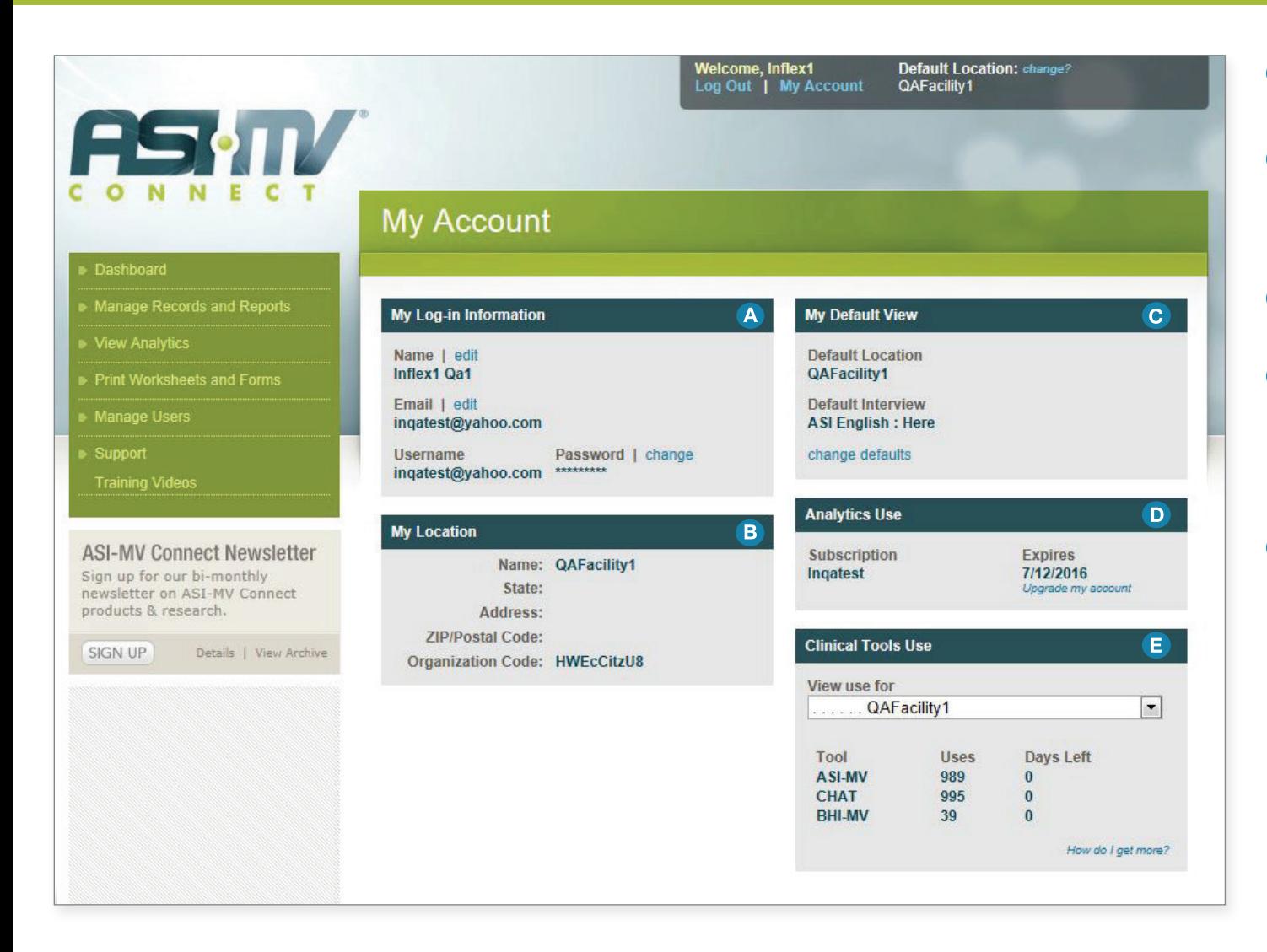

# My Account

# **My Login Information A**

Edit your name, email, and password.

# **B** My Location

View your location information. If needed, enter your organization code here.

### **My Default View C**

Edit your default site and interview.

### **Analytics Use D**

View your analytics subscription expiration date or learn about how you can get access to analytics for your location.

### **Clinical Tools Use E**

View interview usage for your location and purchase more uses. You can also verify that the Business Associate Agreement has been signed.

# Client Engagement with the BHI-MV, ASI-MV and CHAT

When providing behavioral health services, it is known that the quality of the working relationship, the treatment alliance, or the engagement with our clients or patients, is a major factor in positive outcomes. Simply put, if we do not engage effectively, they will likely not do as well in treatment or follow through with recommendations and referrals.

The engagement process begins with the first contact, often over the telephone, and continues through the intake, assessment and early counseling sessions and, when using computerized, self-administered tools, like the BHI-MV, ASI-MV and CHAT, it is no different.

What we have heard over time from our customers is that clients find these programs engaging and easy to use, and acceptance is very high.

We know that customers, who effectively integrate the BHI-MV, ASI-MV and CHAT into their assessment processes, pay careful attention to client engagement from the start.

Although processes differ, prior to having non-clinical staff orient and assist clients getting started with the computer interview, they typically have clinical staff briefly meet with clients to:

- A. Introduce themselves and explain their role in the assessment process;
- B. Check mental status and ensure clients are not "at risk;"
- C. Remind clients that they will review the BHI-MV, ASI-MV (or CHAT) results with them afterwards; and
- D. Assure clients that the information gathered on the computer and in the face to face interviews will be used to develop a plan, together, to best meet their needs.

Some organizations accomplish this in brief meetings, or in intake group sessions, but the bottom line is, to help clients understand that this is a collaborative, not a punitive process and to help them feel engaged.

# Program Limitations

The BHI-MV and ASI-MV (adult) programs have been developed for use with adults seeking behavioral health treatment and is not designed for use with adolescents or children. The Comprehensive Health Assessment for Teens (CHAT) is recommended for clients aged 13-18.

As with any assessment or intervention, there may be some clients for which BHI-MV or ASI-MV is not suitable. Clinicians need to determine if a client's current mental status is appropriate for sitting down for an extended session at a computer. If the client is disorganized, agitated, intoxicated or otherwise not in an appropriate state of mind to take the interview, alternative assessment approaches will be necessary.

The BHI-MV, ASI-MV and CHAT Trial Versions come with 30 days of unlimited uses. It should be noted that since this is a trial version, these interviews cannot be uploaded to analytics. To become a subscriber, please call support toll-free at 800-848-3895 option 4.

NOTE: *The interviews are intended to be a significant part of a complete psychosocial evaluation, however, by itself, it is not a complete psychosocial evaluation.*